# **Instruction of WiFi LED Ceiling Light**

Specification:

Size(mm):380 \* 380 / 650 \* 430 / 820 \* 650

Weight: 1.3KG / 2.4KG / 4.6KG

Power(W): 18W / 36W / 72W

LED code: SMD5730

LED Qty: 56PCS/112PCS/224PCS

Power Source: 100-240VAC 50/60HZ

Lumens:100-110LM/W

Material: Aluminlum & PMMA

Lift span:≥50000 H

Working Temperature: -20~+55℃

Connect Way: WiFi

Package Detail:

Led Ceiling Light x1 User Manual x1 Accessories x 1

### Handling with Smart Led Ceiling Light.

1. Take off the Cover

2. Fix the Steel Panel on the ceiling. Make sure it is firm and stable.

3. Connect the AC Power cable to the lamp and make insulation protection for the cable connection point.

4. After checking the light is on, then fix the Cover with the clips on the Steel Panel.

**Please Read the Software Instruction for the WiFi Control.**

### Safety regulations

1. Installation of the lamps may only be carried out by qualified personnel, with permits appropriate to one's country.

2. During the installation of lamp every precaution should be kept adequately to location and method of assembly.

3. During the installation of the lamps mains power should be disconnected. Installation of lamps when power is on poses a risk of electric shock or damage of the lamp.

4. LED lamp must be connected to a power source with all the guidelines targeting the interests of safety.

5. Before connecting, you should always check the electrical connections and their compliance with relevant standards and make sure that the power source is of appropriate electrical parameters.

6. Do not install the lights on outdoor or any Moist Place, like Shower-room, Sauna, etc.

7. Do not install the lights on Unstable Ceiling.

8. Do not connect the lights to any Dimming Controller, the light only accept Software Control.

### Utilization of used lamps

- 1. LED lamps must be disposed of in accordance with current regulations co ncerning environmental protection.
- 2. Used lamps should be returned to the applicable collection point, where they will be accepted with free charge!
- 3. Proper utilization of equipment enables preserving valuable environmental resources and avoiding adverse impacts on health and the environment, which may be threatened by inappropriate waste handling.

## Installation

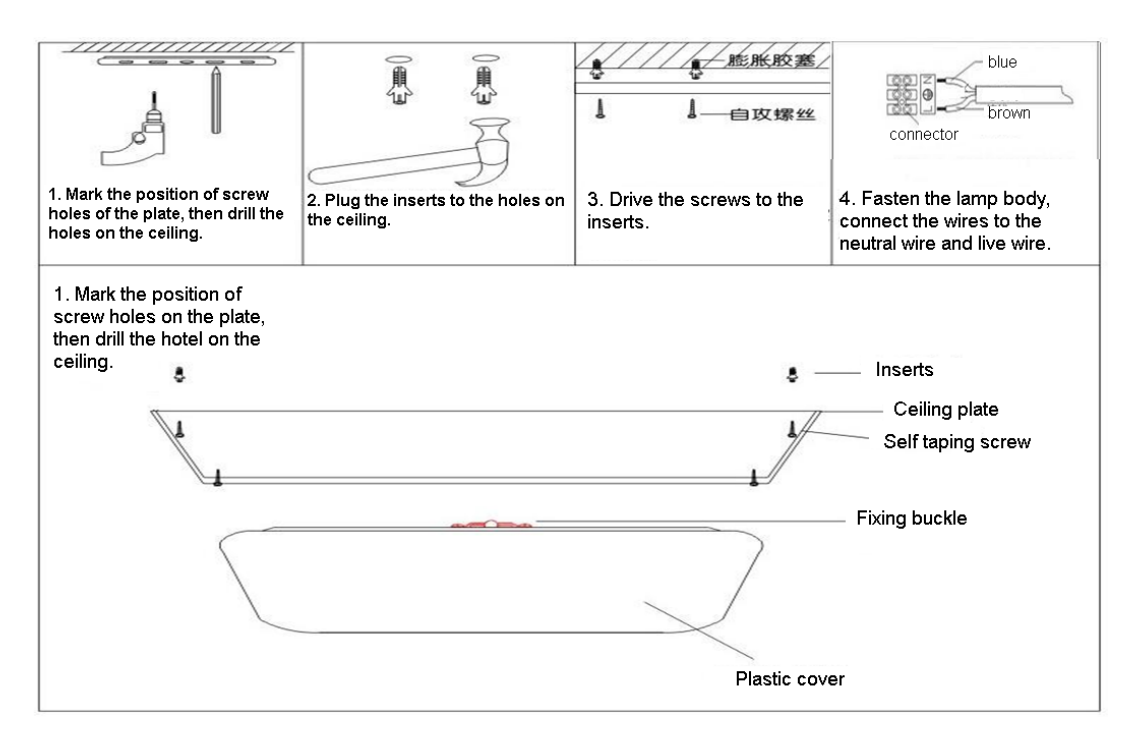

## **Software Instruction**

For Android version, download and install the APP from Google Play Store by searching the keyword "smart lighting", with the below logo. For iOS version, download and install the APP from the Apple Store.

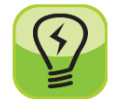

#### Before you can control the lights, connect your smart phone to the WiFi router.

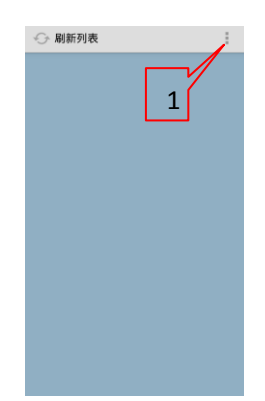

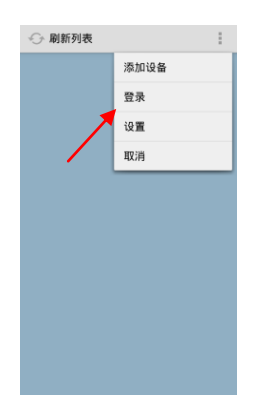

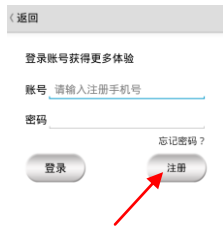

Run the App, press 1 **Press "Login"** If you haven't registered, press to make a registration.

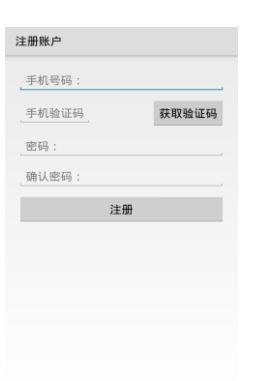

Input your mobile phone number, then input the verify code you receive by SMS, and finish registration. After that, sign in.

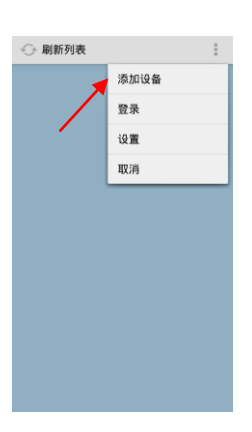

After singed in, press here to add devices.

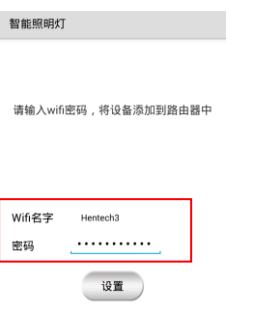

Here input the password of the wifi router, then turn on power of the lights and press Setup within 30 seconds. If it fails, turn off the power of the lights and turn on again to press Setup within 30 seconds.

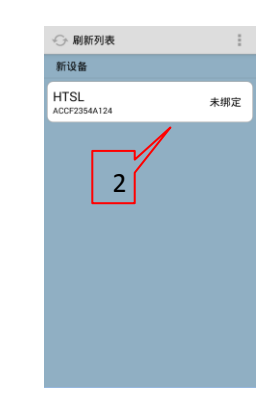

You can the list of lights that are connected. Press one of them to bind the light.

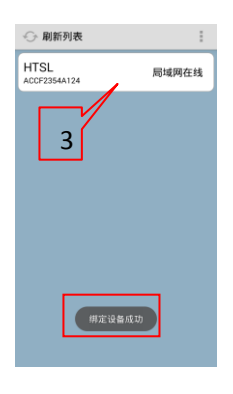

Once you bind a light, it will display like 3. You can press it to make a full control of the light.

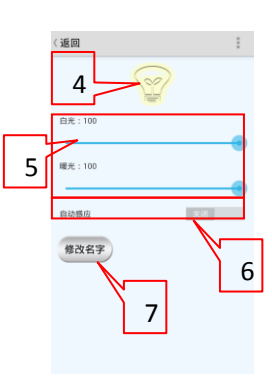

Here you can control the light you choose. 1. Press 4 to turn on / off the light. 2. Slip 5 to change the brightness of white color and yellow color. 3. Press 6 to enable or disable auto lighting. (Auto lighting means a light will turn on automatically when you get closed to it.)

4. Press 7 to modify the name of the light.